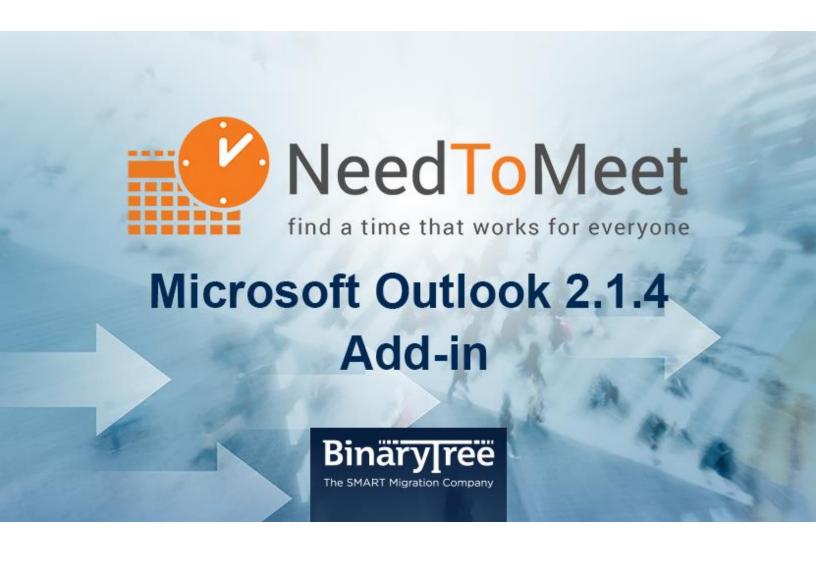

## NeedToMeet Outlook Add-in 2.1.4

Release Notes

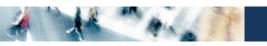

## **Table of Contents**

| What's New in Version in 2.1.4 | 3 |
|--------------------------------|---|
| Release Notes 2.1.4            | 3 |

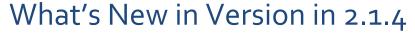

The 2.1.4 release of the NeedToMeet Outlook Add-in resolves issues discovered since the release of version 2.1.3, and adds new features.

## Release Notes 2.1.4

- NeedToMeet Outlook calendars now sync correctly to personal URLs in some less common scenarios that previously interfered with the sync. (15135)
- The Calendar Settings screen has been updated to more clearly show which settings apply to a particular (selected) calendar and which apply to all calendars (generally). NeedToMeet supports defining and syncing multiple calendars, and you can specify different settings for different calendars. The first field on the screen is still a drop-down list to specify a single calendar whose settings you want to edit, and the remaining fields on the screen are now grouped to show which settings apply to a particular calendar (Selected Calendar Settings) and which apply to all NeedToMeet-registered calendars (General Calendar Settings). The Comprehensive User Guide and Help file have been updated for these changes, including an updated Calendar Settings screenshot. (15774)
- The Calendar Settings now include a new checkbox, Publish Tentative Items, that tells NeedToMeet whether to include or exclude tentatively accepted items from your published calendar(s). This choice applies to all calendars, not just a selected calendar. (14993)
- A new Sync Now button in Calendar Settings lets you immediately publish a selected calendar to NeedToMeet.
  (16848)
- The Calendar Settings screen now displays this caution when Public Access is set to Private: When Public Access is set to Private, you must login to be able to view your own Personal URL calendar entries. (17241)
- When you close a NeedToMeet *Meeting* form without completing it, the program now prompts you to verify that you want to close and abandon the information, so your work won't be lost by an inadvertent click. (15848)
- The *Meeting* form now remains in the foreground (relative to other desktop windows) when you click its *To* button to select invitees. This issue had been observed only in Windows 7 with Outlook 2010. (16539)
- The Account Settings window now fits better within screens set to alternate resolutions. (16575)